## VIEWING YOUR SECURITY ROLES

You can view your assigned security roles in myUFL on the My Roles page. This page displays each of your security roles and a description of the functions available with that role.

To view your security roles, perform the following steps:

- 1. Click the **Menu** icon and then click **Main Menu**.
- 2. Click **My Account**.
- 3. Click **My Roles**. The My Roles page is displayed.

The columns in the list display the name of each role and a short description of the functions available with that role.

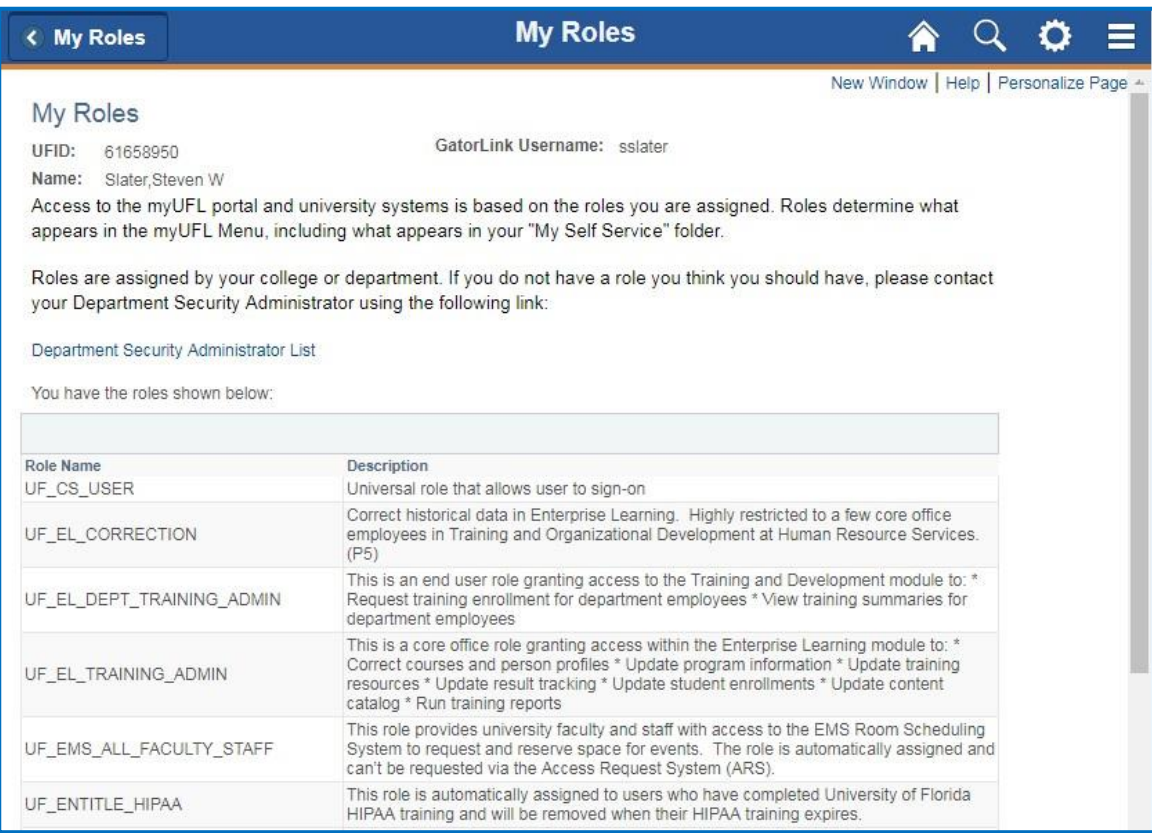

## FOR ADDITIONAL ASSISTANCE

**Technical Issues** The UF Computing Help Desk 352-392-HELP [helpdesk.ufl.edu](http://helpdesk.ufl.edu/)